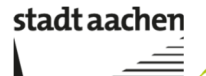

**Bezirksregierung** StädteRegion Rezil Aachen

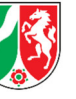

Ministerium für Wirtschaft, Innovation, Digitalisierung und Energie des Landes Nordrhein-Westfalen

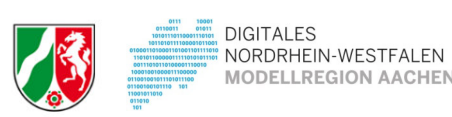

# Leitfaden zur Datenerfassung im Open Data Portal

Projektkoordinatorin: Gabi Bongard Stadt Aachen Adalbertsteinweg 59 52058 Aachen Tel.: 0241-432-11445 E-Mail: gabi.bongard@mail.aachen.de

Beteiligte Projektpartner StädteRegion Aachen: Herr Halis Zollernstr.10 52070 Aachen Tel.: 0241-5198-1203 E-Mail:Bashir.Halis@staedteregion-aachen.de

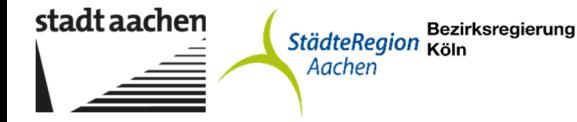

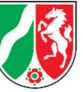

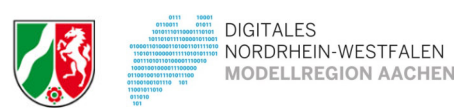

# **Vorbemerkung**

Dieser Leitfaden wurde erstellt, um redaktionell Tätige bei der Veröffentlichung oder Datenpflege im Open Data Portal Aachen zu unterstützen. Eine vorhergehende Schulung ist sinnvoll, aber nicht zwingend erforderlich. Der Leitfaden sollte selbsterklärend sein. Verbesserungsvorschläge bitte an den Autor senden: IT-Management@mail.aachen.de.

# **Das Open Data Portal Aachen**

Das Open Data Portal (ODP) wurde 2014 etabliert und 2021 umfänglich aktualisiert. Hintergründe zum ODP liefert das Strategiepapier "Open Data in Aachen", erhältlich bei *IT-Management@mail.aachen.de*. Die technische Betreuung des ODP erfolgt durch die regio iT. Dass ODP ist verfügbar unter https://offenedaten.aachen.de. Das ODP wurde mit der Open Source Software CKAN erstellt. CKAN "Comprehensive Knowledge Archive Network" ist eine webbasierte Open-Source-Lösung, die sich zwischenzeitlich als Standardlösung für die Realisation von Open-Data-Portalen etabliert hat. Sie dient dem Zweck, zu veröffentlichende Daten zu strukturieren und zu katalogisieren. Daten werden damit für potenzielle Benutzer auffindbar. CKAN bietet bereits heute zahlreiche Erweiterungen, z. B. für den Import von Geodaten, sowie für die Datenvisualisierung und Datenpersistierung. CKAN verfügt über dokumentierte Web-basierte APIs für die Abfrage und Verwaltung von Metadateneinträgen. CKAN bietet diverse Erweiterungsmöglichkeiten, die auf der Community-Website (http://ckan.org) umfassend beschrieben sind. Je besser das Verständnis für die Zielgruppen ist, umso besser können die Daten ausgewählt, aufbereitet und veröffentlicht werden.

Zu den Haupt-Zielgruppen unseres ODP zählen:

- Software-Entwickler\*innen: Sie erstellen Software, die Daten aus dem ODP in ihren eigenen Programmen verarbeiten
- Unternehmen: Sie nutzen die Daten, um Entscheidungsgrundlagen zu verbessern oder die Daten auf der Homepage weiter zu veröffentlichen
- Presse: Die Presse ist an fundierten Verwaltungsinformationen zur besseren Berichterstattung interessiert
- Privatpersonen wollen sich über spezifische Themen kundig machen

Für die Zielgruppe derjenigen, die die Daten automatisiert weiterverarbeiten wollen, ist der Zugriff über die Programmierschnittstelle (engl. API = Application Programming Interface) möglich. Das ODP verfügt über eine umfangreiche API (siehe Fußzeile im ODP). Um Daten automatisiert (maschinenlesbar) weiterzuverarbeiten, sind entsprechende Datenformate erforderlich. Zu diesen zählen insbesondere CSV, TSV, JSON, XML, geojson.

Die Aufgaben der Redaktion sind primär:

- Identifikation, welche Daten veröffentlicht werden können / sollen
- Aufbereitung der Daten, um sie im ODP zu veröffentlichen
- Qualitätsprüfung der Daten
- Veröffentlichung der Daten im ODP
- Aktualisierung der Daten

Der/die Redakteur\*in ist zudem Ansprechpartner\*in für Rückfragen zum von ihm veröffentlichten Datensätzen.

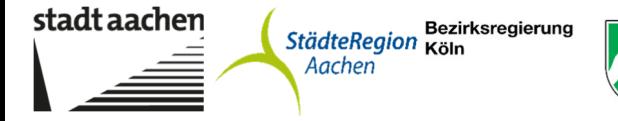

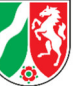

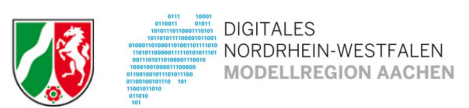

#### **Veröffentlichung von Daten**

Sind die Daten einmal in das oder die richtigen Formate konvertiert, erfolgt die Veröffentlichung in diesen Schritten:

- Anlegen eines neuen Datensatzes
- Erfassung der beschreibenden Metadaten
- Anlegen einer Ressource
- Erfassung der Metadaten der Ressource

Zu einem Datensatz können mehrere Ressourcen angelegt werden.

Die Veröffentlichung beginnt mit der Anmeldung im ODP (siehe roter Pfeil):

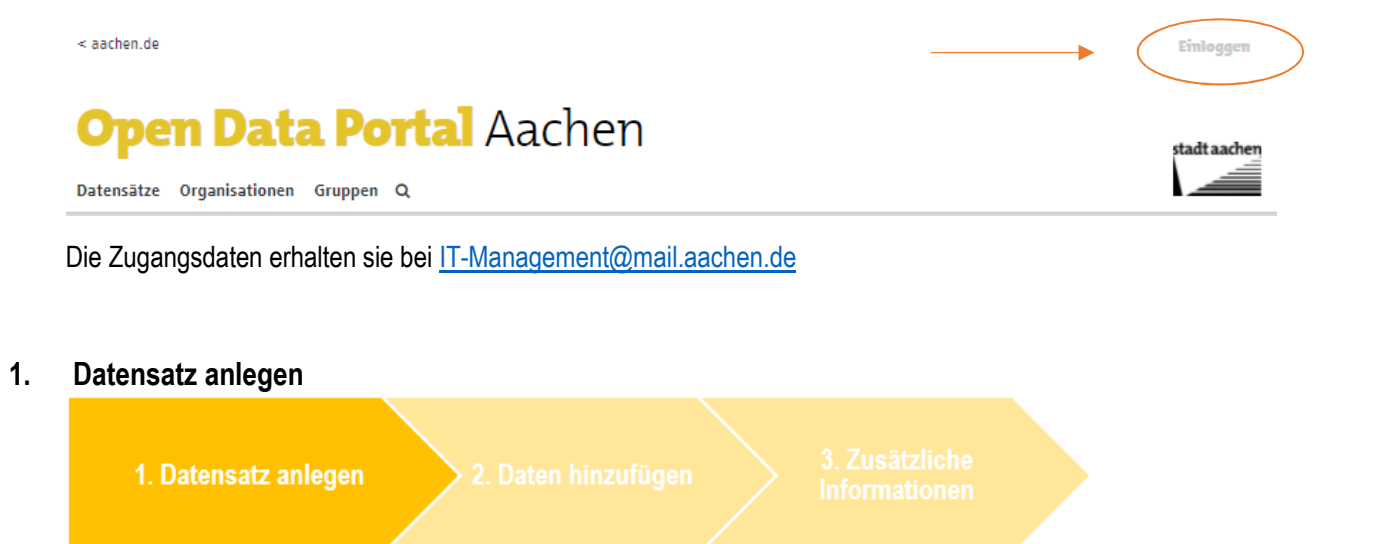

Das Hinzufügen eines Datensatzes erfolgt in drei Schritten. Zunächst ist der Datensatz anzulegen, danach werden die Daten hinzugefügt und abschließend eventuelle Zusatzinformationen bereitgestellt.

Um einen neuen Datensatz anzulegen, klicken Sie bitte auf "Datensätze"

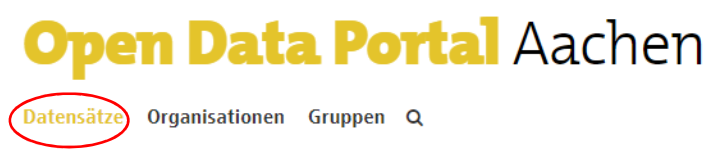

und dann auf die angezeigte Schaltfläche "Datensatz hinzufügen".

**D** Datensatz hinzufügen

**Wichtig: Pflichtfelder sind systemweit durch ein rotes Sternchen gekennzeichnet. Solche Pflichtfelder müssen zwingend mit einem passenden Wert belegt werden, um eine Fehlermeldung zu vermeiden!** 

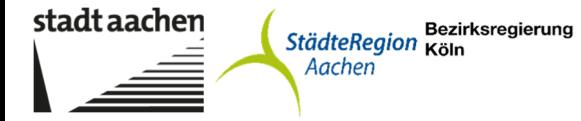

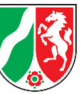

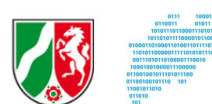

# **Was sind Metadaten?**

Metadaten beschreiben Daten. Sie geben Auskunft über Merkmale der Daten und Dateninhalte. Metadaten für Datensätze enthalten alle Informationen zum Datensatz, also der Klammer für Ressourcen. Dazu gehören die Beschreibung des Datensatzes, die zuständige veröffentlichende Stelle, Aktualisierungsfrequenz, etc. Metadaten für Ressourcen enthalten alle Informationen, um die konkrete Ressource zu interpretieren, also: Bedeutung der Spalten in einer CSV-Datei, das JSON-Schema einer JSON-Datei, usw. Es können auch die Anzahl der Zeilen, Dateigröße, Dateicodierung oder weitere technische Informationen angegeben werden. Auch Qualitätskriterien sind hilfreich. Metadaten sind wichtig beim automatisierten Austausch mit anderen Open Data Portalen. Hierzu wurden die Metadaten nach dem Standard DCAT-AP (https://www.dcat-ap.de) strukturiert. Mit diesem Standard ist es z.B. möglich, dass Daten aus dem ODP der Stadt Aachen automatisiert in die OGD-Plattform des Landes https://open.nrw/ und des Bundes https://www.govdata.de/ übernommen werden und dort automatisch in den richtigen Gruppen einsortiert werden.

#### **Metadaten des Datensatzes**

Anmerkung: Nicht alle Metadatenfelder kommen bei allen Veröffentlichungswegen zum Einsatz.

Titel:

Standorte Kompostcontainer 2021

In diesem Pflichtfeld ist ein möglichst aussagekräftiger Titel zu erfassen, anhand dessen der Datensatz von den Benutzern erkannt und genutzt werden kann. Um inhaltlich ähnliche Datensätze bei einer Auflistung schnell unterscheiden zu können, sollten schon im Titel folgende Angaben enthalten sein:

• geografischer/politischer Bezug ("... der Stadt Aachen", "... des Bezirks XY" etc.)

• zeitlicher Bezug ("... 2017", "... 2011–2016" etc.)

Der hier einzugebende Titel dient zugleich auch als Basis für den automatisch erstellten Vorschlag einer entsprechenden URL (siehe nächstes Feld).

#### **URL**

\* URL: offenedaten.aachen.de/dataset/standorte-kompostcontainer Bearbeiten

Ein Vorschlagswert für dieses Pflichtfeld wird vom System automatisch auf der Grundlage des zuvor eingegebenen Titels generiert. Falls der generierte URL eindeutig ist, brauchen die Anwender hier keine Korrektur vorzunehmen. Falls der URL dennoch geändert werden soll, ist dies durch einen Klick auf die Schaltfläche "Bearbeiten" jederzeit möglich. Da der URL keine Sonderzeichen enthalten darf, werden alle im Bearbeitungsmodus eingegebenen Sonderzeichen automatisch durch Bindestriche ersetzt. Falls die vorgeschlagene URL oder eine manuell geänderte URL nicht eindeutig ist, wird beim Speichern des Datensatzes eine entsprechende Fehlermeldung ausgegeben:

Das Formular enthält unzulässige Einträge - Name: Diese URL ist bereits vergeben

**ACHTUNG!** CKAN kann keine Umlaute und kein Eszett (scharfes s) umsetzen. Dies ist in der URL grds. zu korrigieren:

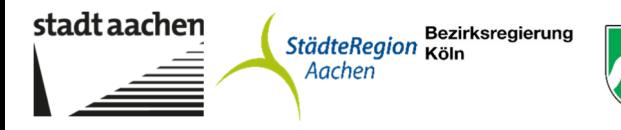

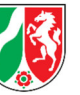

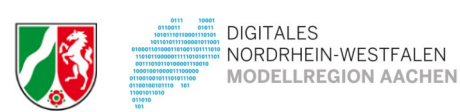

Titel:

Test Straßen Würselen

\* URL: offenedaten.aachen.de/dataset/test-straben-wurselen **Bearbeiten** 

Beim Titel ist zu unterscheiden, ob man den Datensatz jährlich neu anlegen möchte, z.B. Vornamen 2021 oder ob man dem Datensatz jährlich eine neue Ressource zufügen möchte. Hier wäre der Titel "Vornamen" auszuwählen und in der Beschreibung auf die jährliche Aktualisierung hinzuweisen (z.B. Die Aktualisierung erfolgt jährlich).

#### **Beschreibung**

**Beschreibung:** 

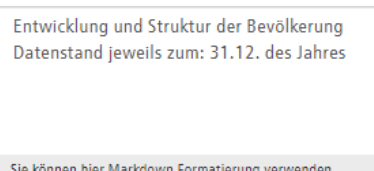

In diesem Pflichtfeld sind die durch den Titel bezeichneten Daten näher zu beschreiben. Das Feld unterstützt die "Markdown-Formatierung", mit der Sie die Beschreibung entsprechend formatieren können. Eine (englischsprachige) Definition der Markdown-Formatierungszeichen finden Sie unter http://daringfireball.net/projects/markdown/syntax. Unter Markdown versteht man, dass ein Markdown-Dokument übersichtlich bleiben soll, und auch im Rohformat angenehm zu lesen sein. Deswegen verwendet Markdown einfache Zeichen zur Formatierung von Text, zum Beispiel Sternchen und Unterstriche anstelle von eckigen Klammern und langen Befehlen

#### **Tags**

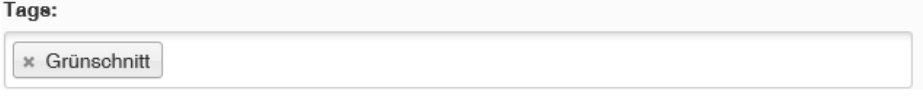

Schlüsselwörter, so genannte Tags, können frei vergeben werden. Um eine hohe Auffindbarkeit Ihrer Daten sicherzustellen, wird die Angabe von mehreren prägnanten Tags empfohlen. Diese können sich zum Beispiel beziehen auf:

- Übergeordnetes Thema
- Unteraspekte
- Gesetze und Richtlinien
- Themenbereiche (z. B. Spaltennamen Ihrer Datei)

Allerdings sollte man sich bei der Vergabe von Tags einschränken, um Wiederholungen und Redundanz zu vermeiden. Nicht geeignet sind:

- Tags wie "Aachen" oder "Open Data", die für alle Datensätze im Datenportal gelten.
- Tags mit Zeit- und Ortsangaben ("2020", "Eilendorf" etc.), da diese Information bereits über die Metadatenfelder zu geografischer und zeitlicher Abdeckung gegeben ist.
- Tags, die lediglich Titel oder Beschreibung wiedergeben.

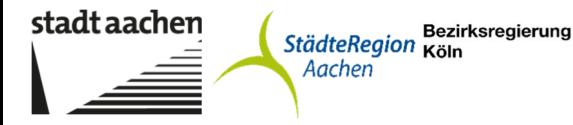

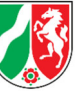

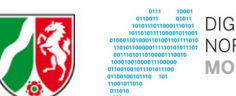

# **Lizenz**

Die Lizenz bestimmt, zu welchen Bedingungen der Datensatz genutzt werden darf. Generell gilt: Eine möglichst offene Lizenz, die die Nutzung der Daten ohne oder mit sehr wenigen Einschränkungen zulässt, regt am ehesten zur Weiternutzung an. Im Umkehrschluss macht eine restriktive Lizenz die Nutzung unwahrscheinlicher und läuft dem Gedanken von offenen Daten zuwider. Am problematischsten sind fehlende oder obskure Lizenzen, da potentielle Nutzer so verunsichert werden. Damit die Frage nach der Lizenz nicht für jeden Datensatz neu entschieden werden muss, ist es sinnvoll, hier eine einheitliche Regelung für jeden Datenbereitsteller (Verwaltung, Bezirksamt etc.) festzulegen. Derzeit arbeiten wir in Aachen mit der Lizenz "Datenlizenz Deutschland-**Namensnennung-Version 2.0".**

# **Organisation**

Organisationen sind eine im ODP nach außen sichtbare veröffentlichende Einheit. Jeder Datensatz wird genau einer Organisation zugeordnet. Redaktionell Tätige können Datensätze innerhalb "ihrer" Organisation zunächst nichtöffentlich (privat) bearbeiten, bevor sie dann veröffentlicht werden. Sie können zudem Datensätze der Organisation einsehen und bearbeiten.

Organisationen können nur von Administratoren angelegt werden. Jede Organisation besteht aus

- einem Namen (z.B. Gemeinde Roetgen)
- der Organisationsbeschreibung (kurzer Text)
- einem Bild bzw. einem Link

Das Bild sollte folgende Eigenschaften besitzen:

- Hintergrund: weiß
- Größe: 261px breit, 331 px hoch
- Format: JPG oder PNG

# **Sichtbarkeit**

Bei dem Feld Sichtbarkeit kann zwischen privat und öffentlich unterschieden werden. Dieses Feld steht Ihnen bei der Veröffentlichung direkt im Datenregister zur Verfügung. Die Angabe privat bedeutet hier, dass der Datensatz noch nicht veröffentlicht werden soll. Sobald öffentlich eingestellt wurde, wird der Datensatz freigeschaltet und kann nach kurzer Zeit öffentlich auf offenedaten.aachen.de gefunden werden.

# **Quelle**

Hier wird auf den Fachbereich, der die Daten liefert oder wie z.B. bei den Wahldaten direkt auf den Datensatz: https://offenedaten.aachen.de/dataset/ergebnisse-der-stichwahl-oberburgermeister-aachen-2020 verlinkt. Es handelt sich nicht um ein Pflichtfeld.

# **Version**

Steht auf 1.0

# **Autor\*in**

Der/die Autor\*in ist gleichbedeutend mit "Datenbereitsteller\*in" (z.B. Fachbereich Umwelt). Bitte geben Sie hier den korrekten Namen der Einrichtung an, die den Datensatz veröffentlicht. Insbesondere sollten unterschiedliche

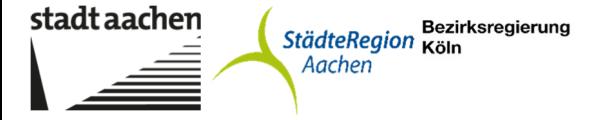

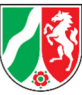

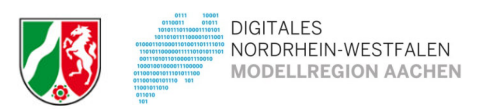

Schreibweisen derselben Stelle vermieden werden. Dieses Feld wird möglicherweise in Zukunft durch eine Auswahlliste ersetzt, um Einheitlichkeit und Auffindbarkeit zu verbessern.

# **E-Mail des Autors/ der Autorin**

Allgemeine E-Mail-Adresse des datengebenden Fachbereichs (z.B. aachener.stadtbetrieb@mail.aachen.de). Die Kontaktperson (der Bereich) kann inhaltliche Fragen zu einem Datensatz beantworten. Es sollte darauf geachtet werden, dass diese Angabe immer aktuell gehalten wird.

#### **Verantwortlicher**

Derjenige/Diejenige, der/die die Daten im Open Data Portal erfasst (z.B. IUK).

# **E-Mail des Verantwortlichen**

Allgemeine E-Mail-Adresse des Verantwortlichen (z.B. offene.daten@mail.aachen.de).

Das Feld beinhaltet entweder eine E-Mail-Adresse oder den Link auf ein Kontaktformular, über welches Nutzer\*innen bei Bedarf mit der veröffentlichenden Stelle in Kontakt treten können. Es wird empfohlen, hier keine persönlichen E-Mail-Adressen einzutragen, sondern auf Funktionspostfächer zurückzugreifen, die unabhängig von konkreten Personen bearbeitet werden.

# **Benutzerdefiniertes Feld**

Hier werden derzeit nur "dates" angegeben: [{"date": "2020-07-16T11:20:18+02:00", "role": "erstellt"}, {"date": "2020-07-16T11:23:18+02:00", "role": "veroeffentlicht"}, {"date": "2020-07-16T11:24:40:5+02:00", "role": "aktualisiert"}]

# **2. Daten hinzufügen**

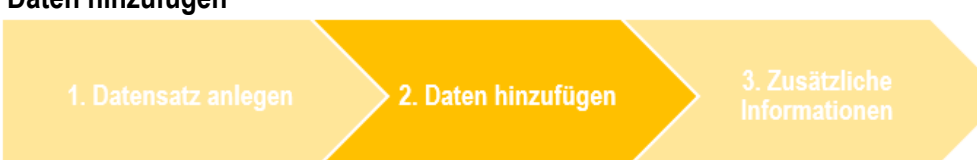

Nachdem im ersten Schritt die Metadaten erfasst wurden, folgt nun im zweiten Schritt die Bereitstellung der eigentlichen Daten (Ressourcen) und deren nähere Beschreibung. Jedem Metadatensatz muss mindestens eine solche Ressource zugeordnet werden. Es können in diesem Kontext aber bei Bedarf beliebig viele weitere Ressourcen angelegt werden. Jede anzulegende Ressource kann durch das Befüllen der ihr zugeordneten Felder näher spezifiziert werden (es handelt sich dabei aber nicht um Pflichtfelder). Jede neue Ressource kann entweder als physische Datei hochgeladen oder als Link verfügbar gemacht werden.

# **Ressource hinzufügen**

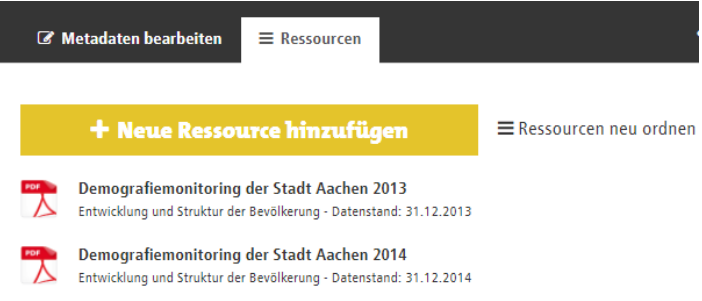

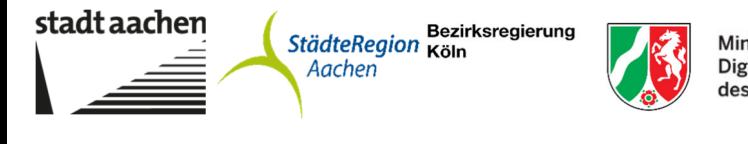

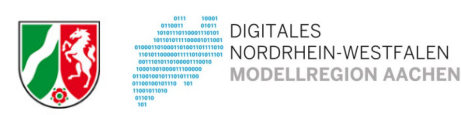

я

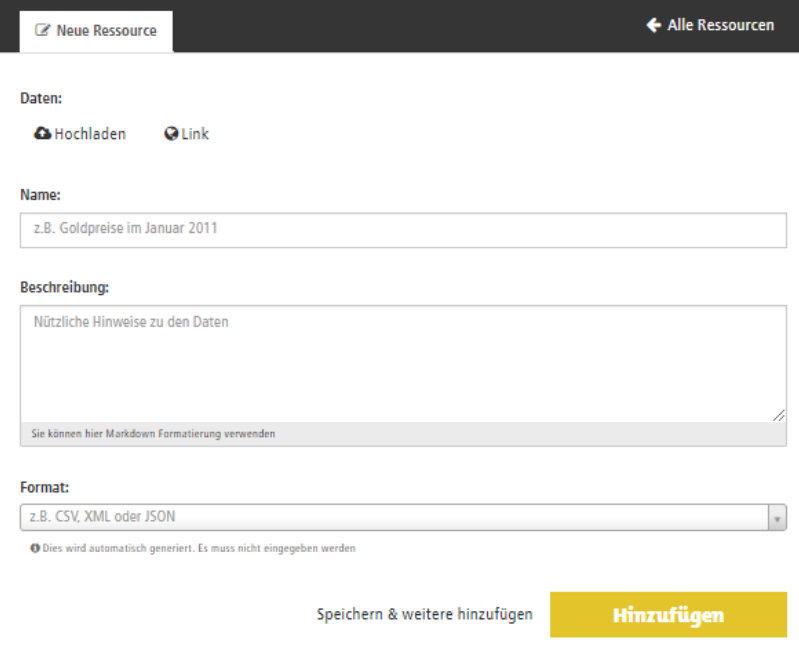

#### **Daten**

In diesem Bereich ist die Unterscheidung zu treffen, ob es sich bei der bereitzustellenden Ressource um eine physische Datei handelt, die auf das "offenedaten.aachen.de" System hochzuladen ist oder ob es sich um eine im Internet verfügbare Ressource handelt, zu der auf "offenedaten.aachen.de" nur ein Link abgelegt wird.

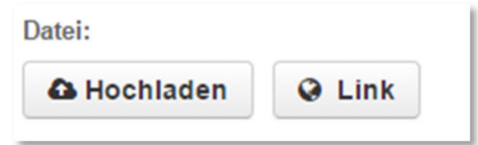

Handelt es sich bei der Ressource um eine physische Datei, die nicht über einen Link im Internet erreichbar ist, klicken Sie auf die Schaltfläche <Hochladen>. Es erscheint ein Dateiauswahlfenster, mit dessen Hilfe Sie die gewünschte Datei auf dem lokalen System oder auf dem Netzwerk markieren und anschließend durch einen Klick auf die Schaltfläche <Öffnen> zum Hochladen auswählen.

Nach dem Klick auf <Öffnen> wird die ausgewählte Datei automatisch nach "offenedaten.aachen.de" hochgeladen. Dieser Vorgang ist dadurch zu erkennen, dass die graue Schaltfläche <Link> verschwindet und sich die graue Schaltfläche <Hochladen> in eine rote Schaltfläche <Entfernen> ändert. Durch einen Klick auf die Schaltfläche <Entfernen> können Sie die soeben hochgeladene Datei jederzeit wieder vom "offenedaten.aachen.de" System entfernen.

Ist die zu veröffentlichende Ressource dagegen bereits im Internet verfügbar, sodass Sie nur den Link zu dieser Ressource auf "offenedaten.aachen.de" veröffentlichen brauchen, klicken Sie auf die Schaltfläche <Link>.

```
Datensatz. Dienst oder Dokument Link:
```

```
http://example.com/my-image.jpg
```
Dadurch wird ein neuer Eingabebereich "Datensatz, Dienst oder Dokument Link" zur Erfassung der Adresse eingeblendet. Kopieren Sie den Link in das Eingabefeld oder geben Sie den Link manuell ein. Sobald die Ressource

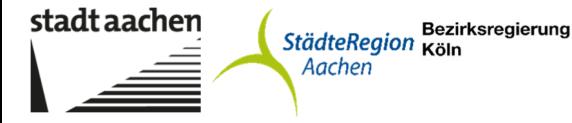

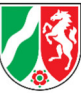

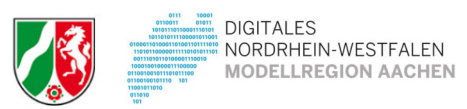

angelegt ist, sind zu dieser Ressource - ähnlich wie schon in Schritt 1 zum Metadatensatz – verschiedenen Felder vorhanden, mit denen Sie die Ressource näher beschreiben können.

#### **Name**

Geben Sie hier einen möglichst aussagefähigen Titel für diese Ressource ein.

#### **Beschreibung**

In diesem Feld können Sie die aktuelle Ressource näher beschreiben. Genau wie im entsprechenden Feld für die Metadaten können Sie auch hier die Möglichkeiten der Markdown-Formatierung nutzen.

#### **Format**

Wählen Sie aus der Auswahlliste das für die aktuelle Ressource zutreffende Format aus oder geben Sie ein neues Format in Textform ein. Mit einem Klick auf <Speichern & weitere hinzufügen> wird die soeben erfasste oder geänderte Ressource gespeichert und es wird sofort eine leere Maske zur Erfassung einer weiteren Ressource angezeigt. Das System bleibt dabei im Zyklus des zweiten Schrittes, so dass auf diese Weise sehr rasch einem Metadatensatz mehrere Ressourcen zugeordnet werden können.

Damit Daten von möglichst vielen Anwendern genutzt werden können, wurde das 5-Sterne-Prinzip für Open Data Daten entwickelt: https://5stardata.info/de/

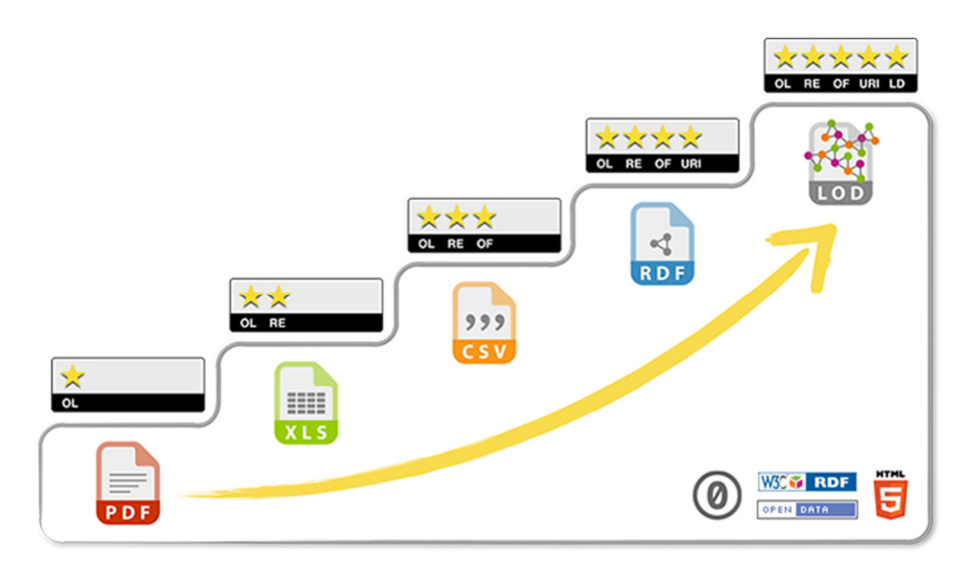

Wir lehnen uns daran an und versuchen, die Anforderungen aus dem 5-Sterne Modell zu erfüllen:

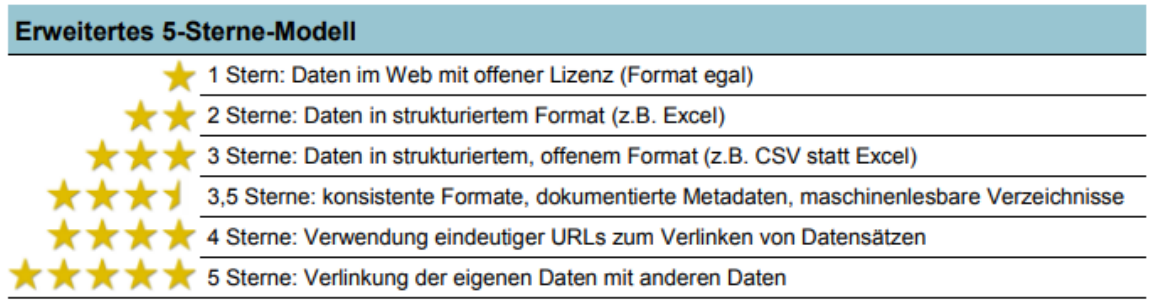

Quelle: KDZ, 2012, in Anlehnung an Gislason. Eigene Darstellung.

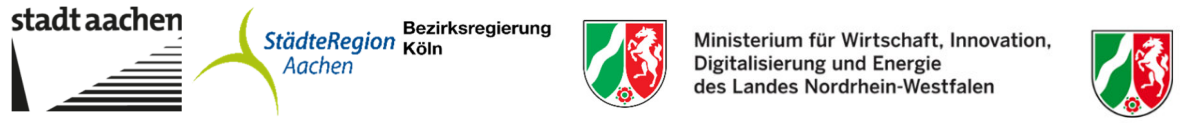

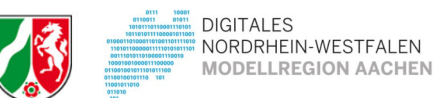

#### **Folgende Datenformate sollten in Aachen angewendet werden (sh. Datenkonverter):**

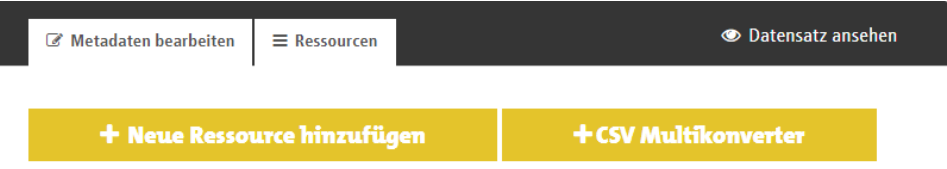

E Ressourcen neu ordnen

# **CSV Multikonverter**

- Zunächst laden Sie die zu konvertierende Datei im CSV Format über die Schaltfäche "Datei auswählen" hoch.
- Die CSV muss in der Ersten Zeile Spaltenüberschriften haben, Dezimalzahlen müssen mit Punkt getrennt werden.
- · Damit die erzeugten Dateien in CKAN gespeichert werden können, müssen Sie noch Ihren persönlichen API-Token eintragen. Diesen können Sie erstellen in CKAN unter Ihrem Profil im Reiter "API Token". Der Token wird als Cookie für den nächsten Aufruf von ODConvert gespeichert.
- Aus der Liste der Datei Typen können Sie durch Anklicken die gewünschten Export-Formate auswählen. Diese werden dann zu den Ressourcen des Datensatzes hinzugefügt.

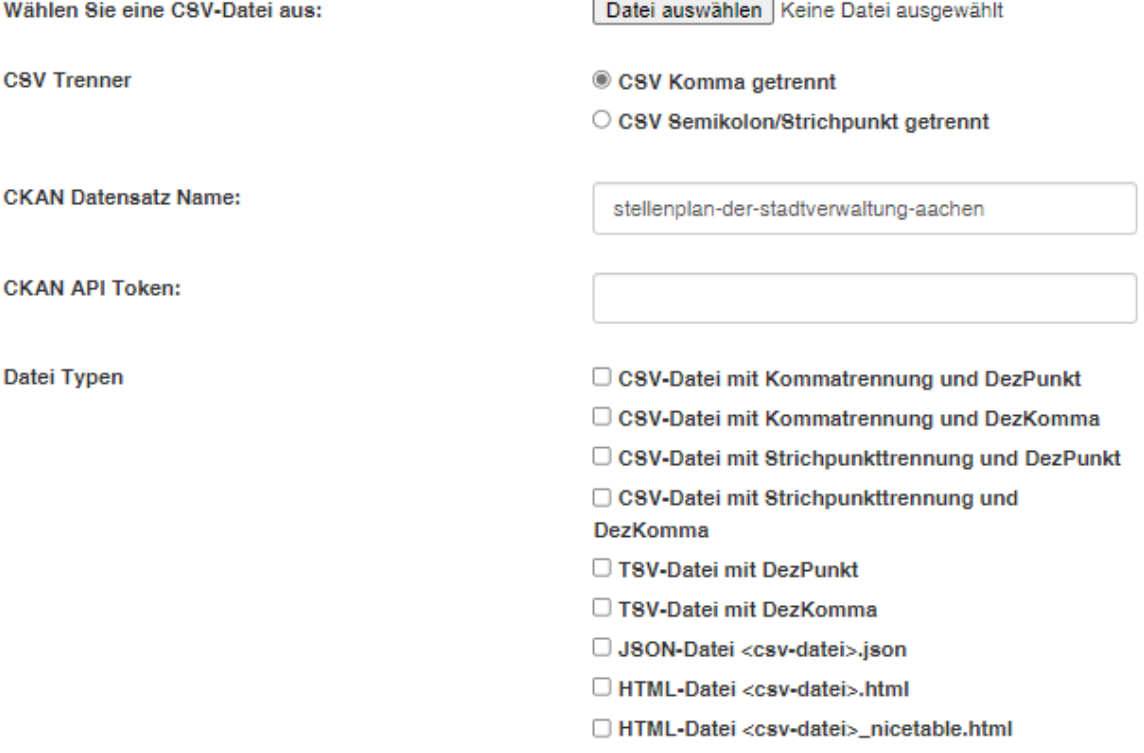

Hochladen

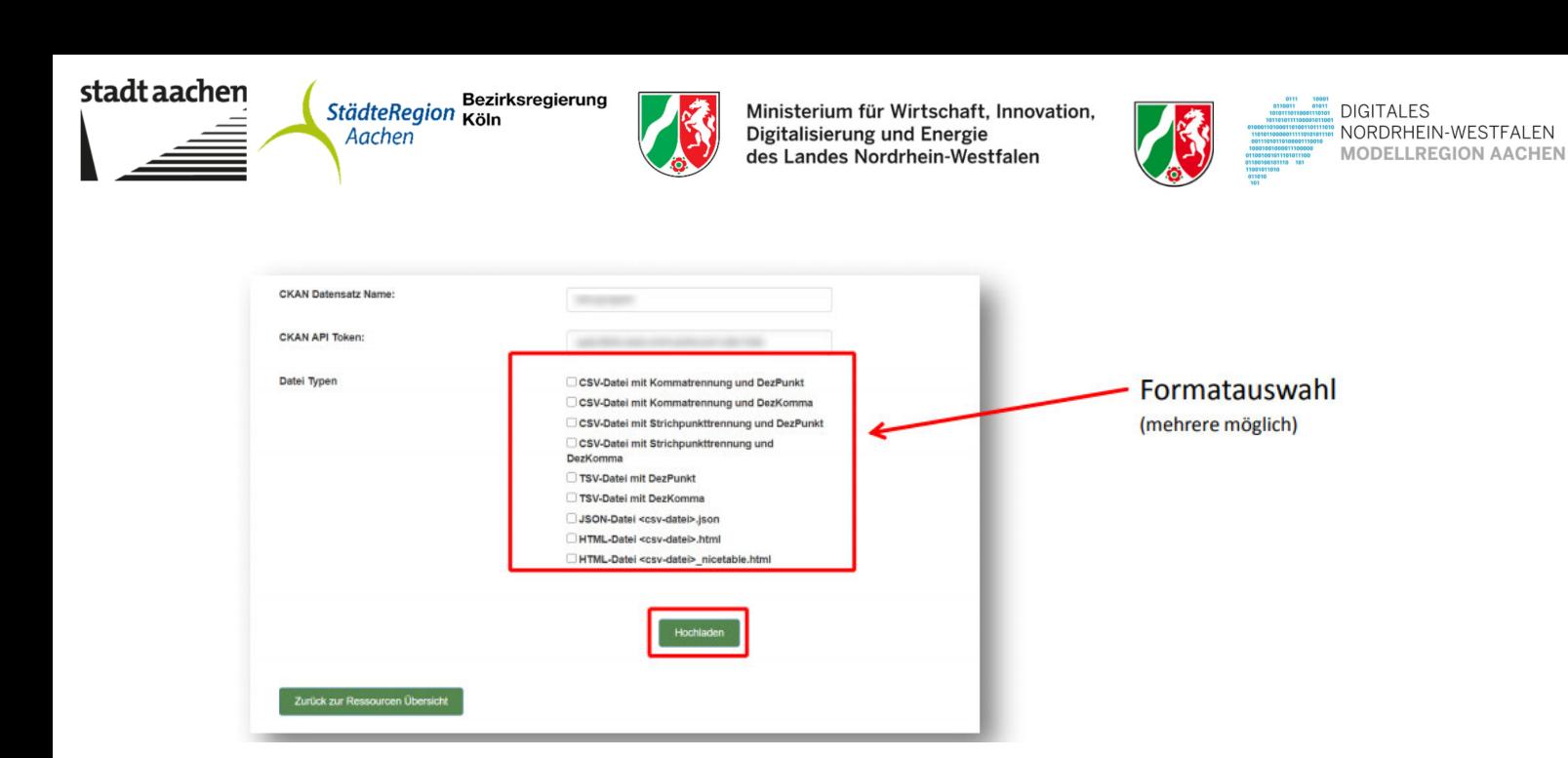

**Neu ist, dass nun das CKAN api token eingegeben werden muss. Es kann im Profil des jeweiligen Nutzers in CKAN erzeugt und hier hineinkopiert werden. Es bleibt dann im Cookie für Folgenutzungen gespeichert. Wenn eine CSV-Datei ausgewählt ist und der Button betätigt wurde, erstrahlen die neuen Ressourcen in vollem Glanz:** 

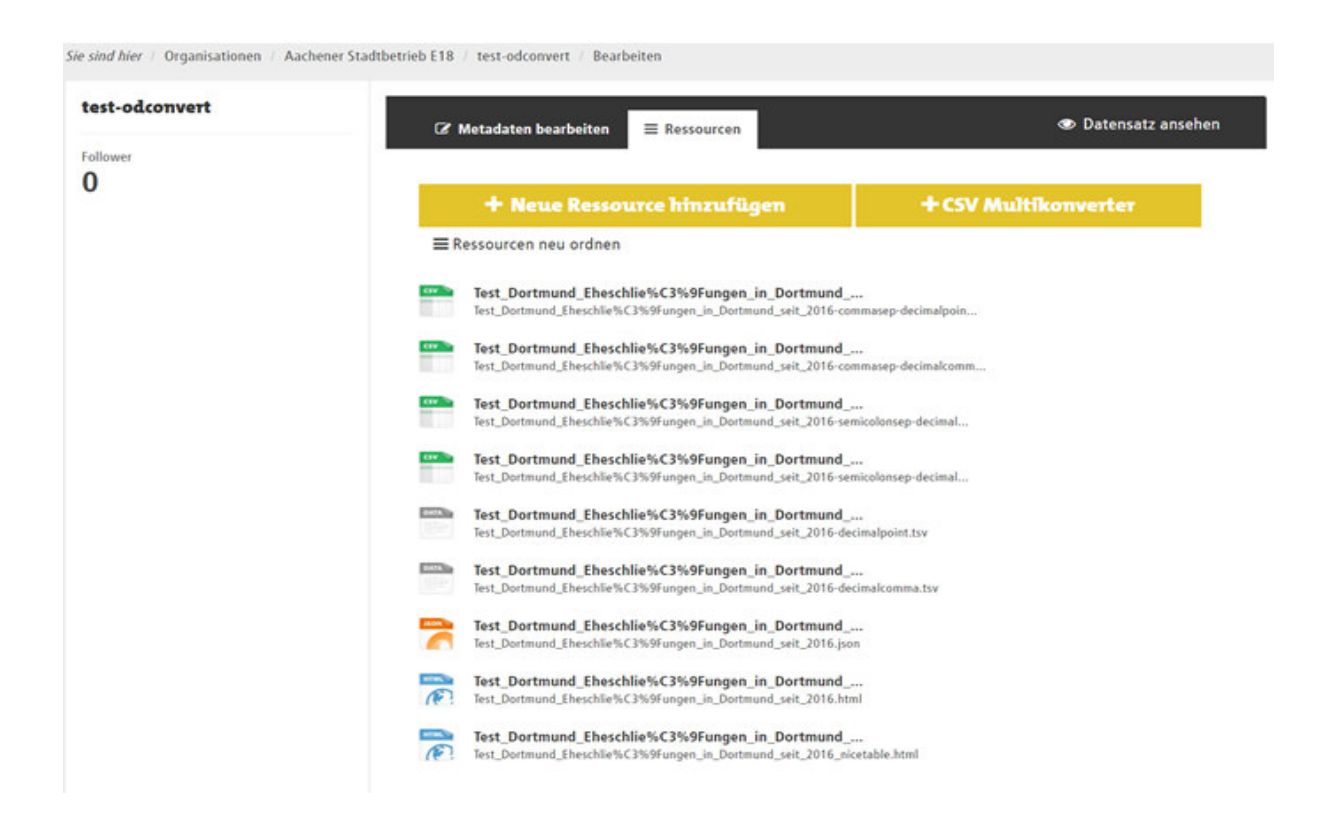

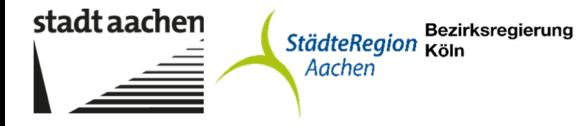

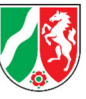

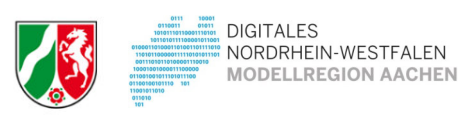

In Aachen sind (neben der bereits vorhandenen CSV Datei) die Formate: TSV-Datei mit DezPunkt JSON-Datei HTML-Datei und HTML-Datei (nicetable) mit dem Datenkonverter auszuwählen.

#### **Weitere Formate neben den o.a. können:**

Text-, Tabellen- und Bildformate

- PDF **(nur für Berichte!)**
- Klassische Textdateien .txt
- Tabellen.xlsx
- Comma Separated Value .csv
- Extensible Markup Language .xml
- Resource Description Framework .rdf
- Open Document Formats .odt, .ods, etc.
- Newsfeed/Webfeed Syndication .rss

#### Geodatenformate

- Geography Markup Language .gml
- GPS Exchange Format .gpx
- Keyhole Markup Language .kml

Geodaten-Schnittstellen

- Web Map Service .wms
- Web Feature Service .wfs
- Web Map Tile Service .wmts

# **Gruppen**

Abschließend ist der Datensatz noch einer Gruppe zuzuordnen:

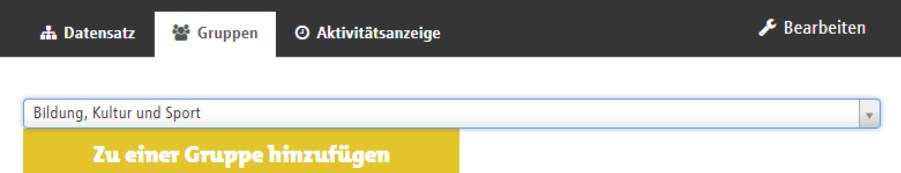

Die Gruppen entsprechen dem DCAT-AP 1.1 Standard und sind Grundlage für das Harversting anderer Portale wie z.B. https://open.nrw/.

Nähere Informationen finden Sie unter: https://www.dcat-ap.de/def/dcatde/1.1/implRules.pdf

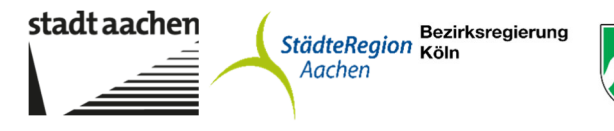

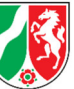

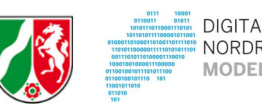

DIGITALES<br>! NORDRHEIN-WESTFALEN<br>! MODELLREGION AACHEN

Folgende Gruppen werden genutzt:

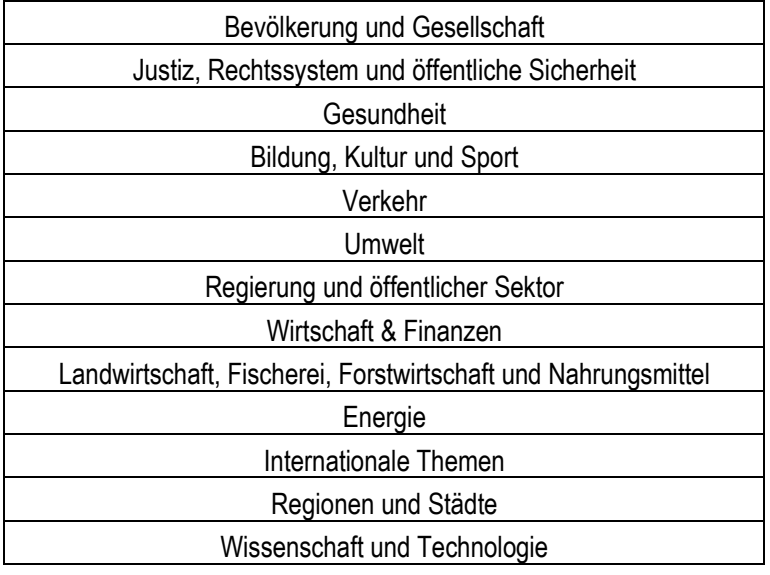

Es kann auch eine Zuordnung zu mehreren Gruppen erfolgen.